## **Check Location Availability within the Event Form**

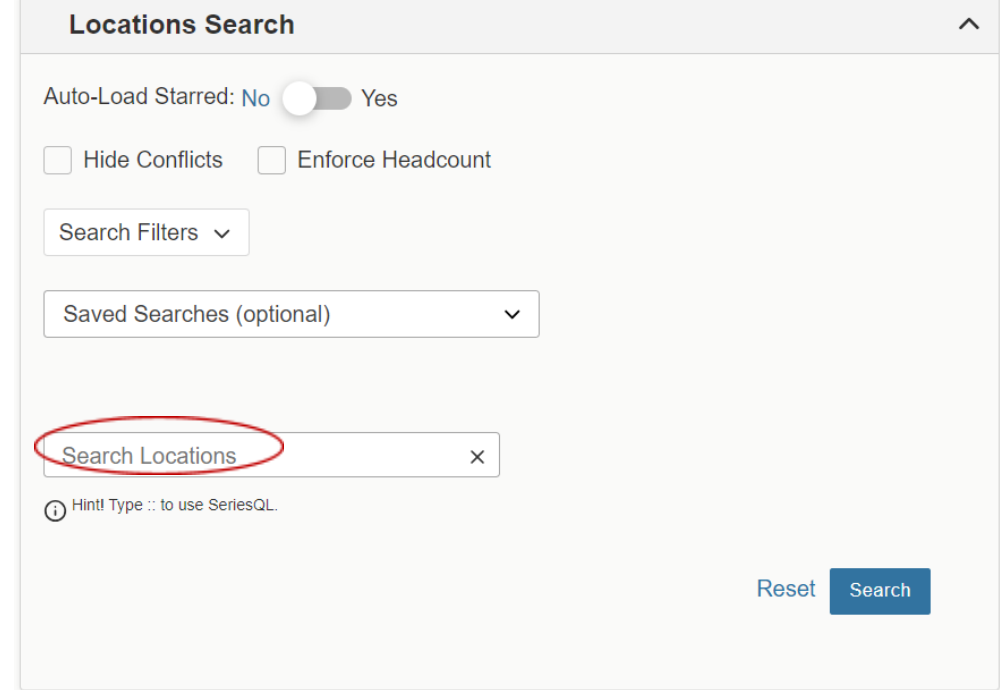

The Locations Search window is part of the event request form.

- The **Search Location**s field is the starting point for most searches. You can search by location name (3-letter code) or formal/full name. You may also search for a specific room (ex: AXN 219). Using only the building name will retrieve a list of ALL schedulable spaces in that building. Narrow the search to a specific floor. Example: AXN 2 will retrieve only spaces available on the 2<sup>nd</sup> floor of Axinn.
- **Auto-Load Starred** (locations) is only applicable when logged in as a 25Live user, and not for shared forms embedded on websites (ex: Academic Ad Hoc Request).
- Checking the **Hide Conflicts** box eliminates unavailable locations from your search results.
- *●* Checking **Enforce Headcount** eliminates spaces with capacities that are less than your expected attendance. C*ollege employees are responsible for adhering to room capacities as determined by State of Vermont life safety code.*
- **Search Filters** allow you to narrow your search to specific space Categories, Features, Layouts or Capacity ranges.
- There are several **Saved Searches** for quickly finding certain types of spaces: Find a Computer Lab, Find a Seminar Classroom, Find an Auditorium, Find Assistive Listening Capable Spaces.

When your search parameters are filled in, click the Search button to check availability.

Request **Available** locations will display a blue Request button. Click the button to add the space to your request. You may add multiple locations if required for your activity.

## **Request Available**

Applies to recurring events when the requested space is not available for all dates/times. An Availability ratio will display indicating the number of dates available vs. the number of dates requested. You can opt to request the available dates and request a different location for the remaining dates.

Unavailable is displayed when the location/s are not available on any of the requested dates. A Conflict Details link displays so you may review conflicts. Adjusting your meeting time may alleviate a conflict.

If you have difficulty finding availability within the request form, it can be helpful to open a second browser window and view location availability in an Availability Grid. Review instructions to "View Location Availability" on our help [documentation](https://www.middlebury.edu/event-management/space-search/25live-help) page.